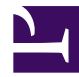

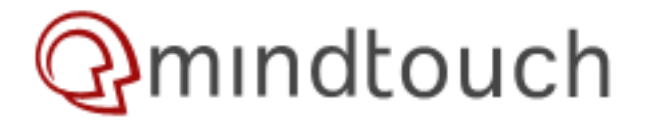

## **Configuring html2ps and ps2pdf under Windows**

First download ActivePerl and Ghostscript.

Then, make sure that the PATH environment variable includes the path to gswin32c.exe (located in D:\gs\gs8.53\bin in my case).

The attached zip file contains two batch scripts called html2ps.bat and ps2pdf.bat that will be called by the Deki Wiki pdf export function. The pdf export uses stdin / stdout streams, so the bat files need to use the windows version of dd for redirection to temporary files

Contents of html2ps.bat

*EDIT by docbeat (added randomnr)*

@ECHO OFF Set /a randomnr=%random% CD /D %~dp0 dd of=tmp\_html\_%randomnr%.html > NUL c:\perl\bin\perl.exe html2ps tmp\_html\_%randomnr%.html > tmp\_html\_%randomnr%.ps dd if=tmp\_html\_%randomnr%.ps 2> NUL del tmp\_html\_%randomnr%.html del tmp\_html\_%randomnr%.ps

c:\perl\bin needs to be replaced with your ActivePerl install folder.

Contents of ps2pdf.bat

*EDIT by docbeat (added randomnr)*

@ECHO OFF

Set /a randomnr=%random%

 $CD / D$   $\approx \sim$ dp0

```
dd of=tmp_ps_%randomnr%.ps > NUL
call "d:\gs\gs8.53\lib\ps2pdf.bat" tmp_ps_%randomnr%.ps tmp_ps_%randomnr%.pdf
dd if=tmp_ps_%randomnr%.pdf 2> NUL
```
del tmp\_ps\_%randomnr%.ps del tmp\_ps\_%randomnr%.pdf

d:\gs\gs8.53\lib needs to be replaced with your Ghostscript installation folder.

Then edit your mindtouch.deki.startup.xml configuration file and add the following keys :

```
<html2ps-path>D:\Deki_Wiki\web\bin\filters\html2ps.bat</html2ps-path>
<ps2pdf-path>D:\Deki_Wiki\web\bin\filters\ps2pdf.bat</ps2pdf-path>
```
Where D:\Deki\_Wiki\web\bin\filters needs to be replaced with the location of the two batch files.

The zip file also contains dd.exe and the html2ps perl script (version 1.0b5), which need to be in the same folder.

EDIT by docbeat:

If you have any problems, see "Common Problems" here [http://www.rustyparts.com/scripts/HTML\\_ToPDF/README](http://www.rustyparts.com/scripts/HTML_ToPDF/README)

- Do this changes in the html2ps perl script:

```
After this line (around 497):
(sscr=\t{stmpname})=-/\w+\t{s};
Add this:
$scr='D:\Deki_Wiki\web\bin\filters\scratch';
Change line 3582 (or thereabouts) from:
$[1]=`$geturl '$url';
to:
$[1]=`$geturl $url`;
```
Where D:\Deki\_Wiki\web\bin\filters needs to be replaced with the location of the two batch files.

- For inline-images I had to set "libwww-perl: 1;" in the html2ps perl script.

- For images in restrictes areas, I had to add a valid username and password:

```
Change lines 3570-3572 (or thereabouts) from:
if($package{'libwww-perl'} || $package{'jfriedl'}) {
warn "\n";
&gu();
to:
if($package{'libwww-perl'} || $package{'jfriedl'}) {
 warn "\n";
 &gu("your_wiki_user","your_wiki_password");
```
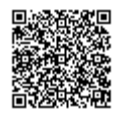